### lenovo

# Lenovo S5000

Quick Start Guide v1.0

Read this guide carefully before using your tablet. All information labeled with \* in this guide refers only to the WLAN + 3G model (Lenovo S5000-H).

### Technical specifications

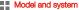

Model and system
Model: Lenovo S5000-F;

60039; Z0AC Version: WLAN

System: Android 4.2

\*Lenovo S5000-H: \*60040: 70AD \*WI AN + 3G

#### Size and weight

Height: 191 mm Width: 116 mm Depth: 7.9 mm

Weight: 246 g \*249 g

CPU: MTK 8125 Quad Core 1.2 GHz \*MTK 8389 Quad Core 1.2 GHz

Camera

Type: CMOS

Pixels: 5 MP Autofocus (back)+ 1.6 MP (front)

### Power and battery

Battery: 3450 mAh (min.)

Display

Size: 7 inches (diagonal) Resolution: 1280 x 800

Screen: Multi-touch display

LCD type: IPS

#### Wireless communication

<sup>®</sup>Bluetooth 4.0 WLAN 802.11b/g/n

\*WCDMA, GSM

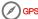

Actual product may differ.

2 Launch with Android 4.2 which only supports BT 4.0 PXP profile.

### First glance

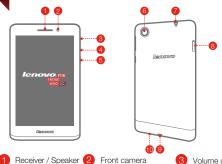

- Receiver / Speaker 2

  Volume down
  - 5 On/Off button
- Volume up
   Back camera

- Earphone jack
- 8 \*Micro SIM card slot 9 Micro USB
- 10 Microphone

### Free Tablet Stand

You can get a free tablet stand that is made of recyclable paper from the packing box.

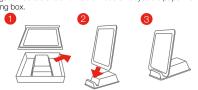

\* The WLAN model (Lenovo S5000-F) does not have a Micro SIM card slot.

### \*Installing the Micro SIM card

You can use cellular services with the WLAN + 3G model (Lenovo S5000-H) by inserting the Micro SIM card provided by your carrier services. Install the Micro SIM card as shown.

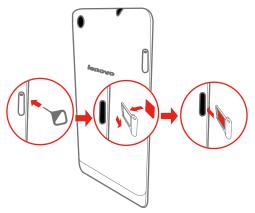

- Step 1. Insert the SIM eject tool into the hole on the Micro SIM card tray.
- Step 2. Pull out the Micro SIM card tray and place the Micro SIM card in the tray.
- Step 3. Carefully replace the tray.
- Only Micro SIM cards work with your tablet and Micro SIM cards are for mobile data only.
  - Do not insert or remove the SIM card while your tablet is turned on. Doing so may permanently damage your Micro SIM card or tablet.

### Charging the battery

Before using your tablet, you might need to charge the battery. Charge the battery as shown.

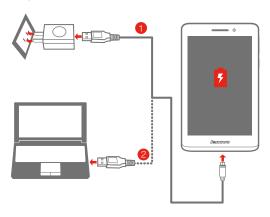

Method 1. Connect your tablet to a power outlet using the included cable and USB power adapter.

Method 2. Charge the battery using a computer.

- Low battery
- Fully charged
- Charging
- For more information about battery safety, see the Important Product
   Information Guide

#### Learn more

For more information about your tablet functions, please refer to the "Feature Guide" app in your tablet.

For other useful manuals, please access "User Guide" from the Browser favorites in your tablet.

For "Regulatory Notices", please go to http://support.lenovo.com/.

#### Getting support

For support on network service and billing, please contact your wireless network operator. For instructions on how to use your tablet, go to http://support.lenovo.com/.

#### European Union conformity

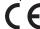

## Radio and Telecommunications Terminal Equipment Directive

This product is in compliance with the essential requirements and other relevant provisions of the Radio and Telecommunications Terminal Equipment Directive, 1999/5/EC.

#### Legal notices

Lenovo and the Lenovo logo are trademarks of Lenovo in the United States, other countries, or both.

Other company, product, or service names may be trademarks or service marks of others.

- First Edition (Sep.2013)
- Copyright Lenovo 2013.

LIMITÉD AND RESTRICTED RIGHTS NOTICE: If data or software is delivered pursuant a General Services Administration "GSA" contract, use, reproduction, or disclosure is subject to restrictions set forth in Contract No. GS-35F-05925.

#### Reduce | Reuse | Recycle

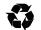

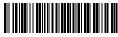

5SC9A463LO Printed in China

nntea in Chin

Free Manuals Download Website

http://myh66.com

http://usermanuals.us

http://www.somanuals.com

http://www.4manuals.cc

http://www.manual-lib.com

http://www.404manual.com

http://www.luxmanual.com

http://aubethermostatmanual.com

Golf course search by state

http://golfingnear.com

Email search by domain

http://emailbydomain.com

Auto manuals search

http://auto.somanuals.com

TV manuals search

http://tv.somanuals.com